## **Creating New Accounts on Aeries' Parent/Student Portal**

Please Note: You do not need to set up a new account every year. If you already have one, continue to use that username and password.

Parents/guardians or Students with VPC, ID number and home telephone information (you can obtain this information from your school office) in hand can go to the Parent/Student Portal website below and select the **Create New Account link**. This will take you through the Registration Process.

<https://lincoln.asp.aeries.net/Student>

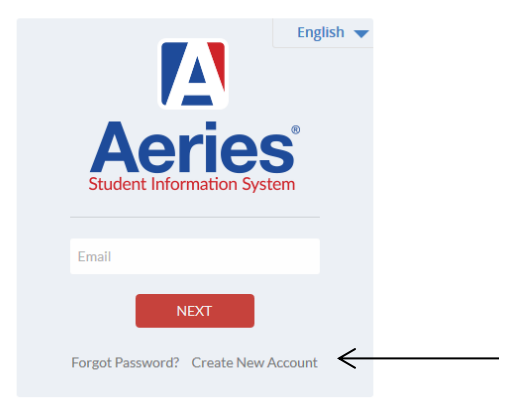

## **Lincoln Unified School District**

Choose "parent" or "student" and click **next**.

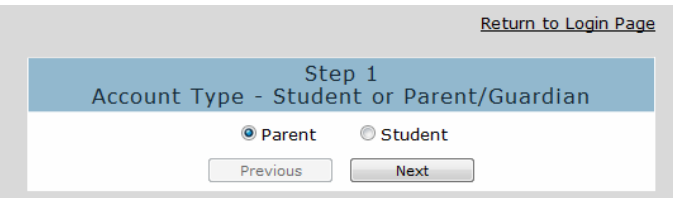

 $\triangleright$  You will be prompted for an email address and a password to use for your new account.

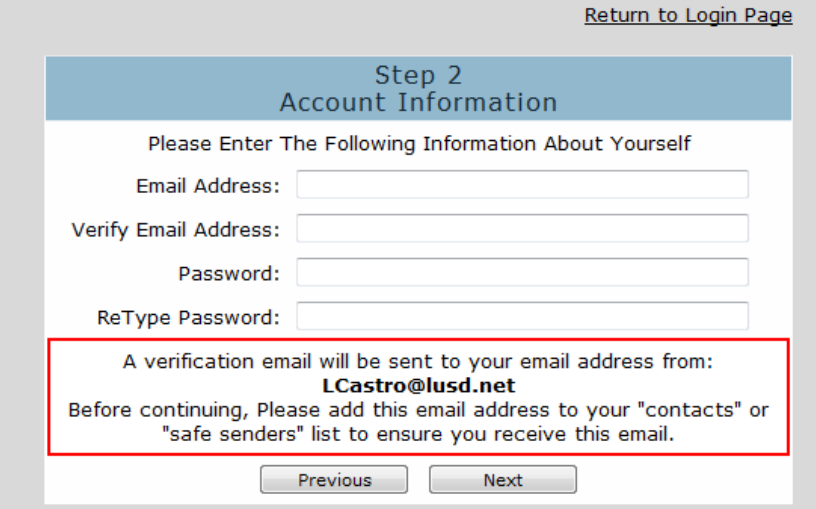

 $\triangleright$  After the email address and password has been setup for your new account, an email will be sent to that email address and the registration process will be halted until you go to your email inbox and click the **Confirm link** in the email was sent.

(Please note: You can either click on the Confirm or Reject links or, if the links are not active, you can manually go to the URL specified and manually confirm or reject the account.)

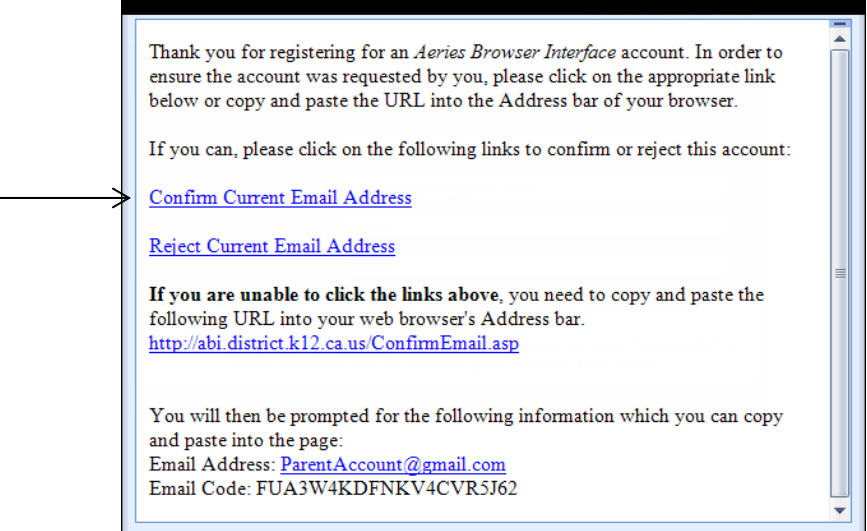

 $\triangleright$  If you select the Confirm link, the following webpage will be displayed and you can continue with the registration process.

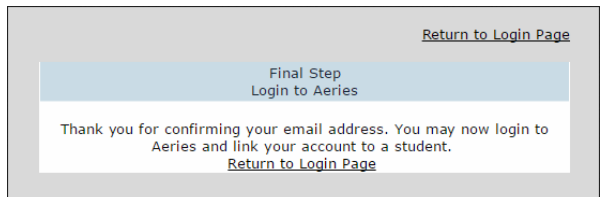

 Enter the student's VPC, student ID and home telephone you wish to gain access to. (Information is obtained from the school office.)

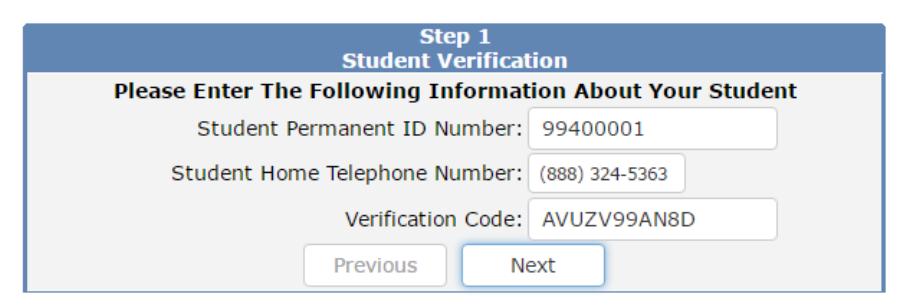

 $\triangleright$  Select a prompt for "Which Record Represents You?" and select next.

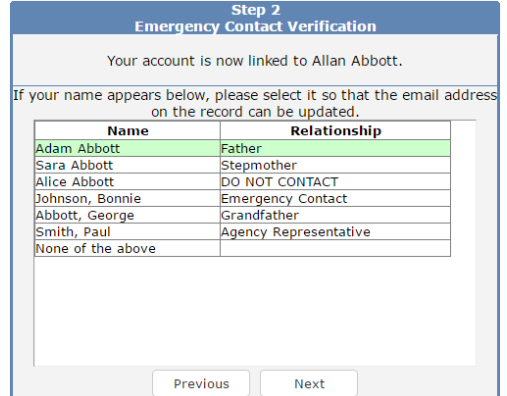